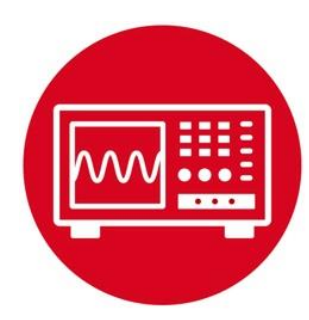

# **Module 3**

**Lab 3: ARM Cortex M Architecture**

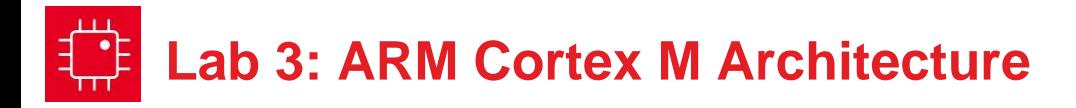

# **3.0 Objectives**

The purpose of this lab is to introduce the architecture of the Cortex M.

- 1. You will learn about registers, RAM, and flash ROM.
- 2. You will write an assembly function with input and output parameters, which includes conditional and arithmetic operations.
- 3. You will learn debugging techniques like single stepping, breakpoints, and watch windows.
- 4. You will use an automated test approach called black-box functional testing to verify your algorithm is operating properly

**Good to Know**: We will be programming the robot challenge in C. However, the compiler converts the C code into assembly code. It is this low-level code that actually runs on the MSP432, which is a Cortex-M microcontroller. In this lab, you will experience some of the details of how the microcontroller executes software. Knowing these low-level details will make you a better high-level software developer.

# **3.1 Getting Started**

#### **3.1.1 Software Starter Projects**

Look at these three projects:

**SimpleProject\_asm** (a simple project that implements a random number generator),

**LinearInterpolation\_asm** (an implementation of sine), and **Lab03\_Assembly** (starter project for this lab)

#### **3.1.2 Student Resources (in datasheets directory-Links)**

spmu159a.pdf , Cortex-M3/M4F Instruction Set

#### **3.1.3 Reading Materials**

Volume 1 Section 1.7, Chapter 3, and Section 5.3 Embedded Systems: Introduction to the MSP432 Microcontroller", or Volume 2 Sections 1.1, 2.1, and 2.5 Embedded Systems: Real-Time Interfacing to the MSP432 Microcontroller",

#### **3.1.4 Components needed for this lab**

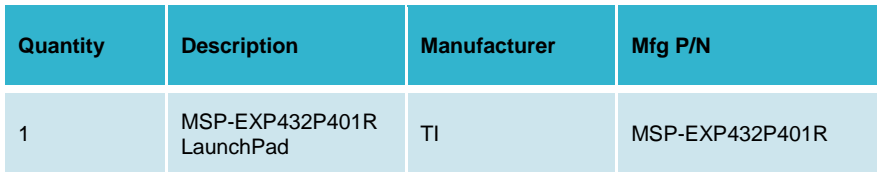

#### **3.1.5 Lab equipment needed (none)**

# **3.2 System Design Requirements**

Throughout the course you will acquire knowledge that will allow you to solve many robot challenges. The goal of this lab is to better understand how the computer performs tasks. We expect most students will complete the robot challenge programming in C. However, in this lab you will write a simple function in assembly.

Note: In the robot challenge you will use a distance measuring sensor unit composed of an integrated position sensitive detector and an IR sensor. This is also called a Proximity sensor which will be placed on the robot to measure distance.

In lab of module 4 you will develop a C function that converts raw ADC samples into a distance for the GP2Y0A21YK0F proximity sensor.

Let **n** be a 14-bit sample from the ADC (0 to 16383), and **D** be the distance in mm. The basic form of this nonlinear transfer relation is

**D** = 1195172/(**n** – 1058)

where 1195172 and -1058 are calibration coefficients to be empirically determined in the ADC lab (Module 15).

The maximum measurement distance for the sensor is 800 mm, so if the ADC value is less than 2552, your function should return 800. The C prototype for your function is

**int32\_t Convert(int32\_t n);** 

# **Lab 3: ARM Cortex M Architecture**

However, since you are writing the function in assembly, you must adhere to a programming standard, called **ARM Architecture Procedure Call Standard**  (AAPCS). There are many components of this standard, but the ones relevant to this lab include:

- If there is one input parameter, it is passed in R0
- If there are two input parameters, they are passed in R0, R1
- If there are three input parameters, they are passed in R0-R2
- If there are four input parameters, they are passed in R0-R3
- If there is an output parameter, it is returned in R0
- The function can modify R0-R3, R12 freely
- If a function wishes to use R4-R11 then it must save and restore them using the stack.
- If a function calls another, then it must save and restore LR
- Functions must balance the stack

Adhering this standard will allow you to develop assembly code that can be called from C, and allow your C code to be called from assembly. In particular, the compiler will adhere to this standard when creating object code.

### **3.3 Experiment set-up**

This lab uses the LaunchPad without any input/output hardware.

### **3.4 System Development Plan**

#### **3.4.1 Functions and debugging**

In this lab section you will build and debug the **SimpleProject\_asm** example. Using the debugger, observe the input and output parameters of the function while you single step through the main program.

Answer the following:

- i) How are data passed into **Seed**?
- ii) How are results passed back from **Rand**?
- iii) What happens to the LR register when a function is called?
- iv) How does a function return?
- v) How does the software access global RAM?
- vi) What is the difference between storing data in a register and storing it in global RAM?
- vii) Where is the machine code stored?
- viii) What do **.data** and **.text** mean?
- ix) Where are the constants 1664525 and 1013904223 stored?
- x) You can observe the variables M and n by placing their addresses into a **Memory Browser** window.
- xi) Using the step-over command, execute the Rand function multiple times and observe the values in M and n. In particular, look at bit 0 of M; what pattern do you see in bit 0?

Next you will build and debug the **LinearInterpolation\_asm** project. If you are unfamiliar with "linear interpolation", do an internet search on the topic to better understand the math used in this project.

Using the debugger, place a breakpoint inside the **Sin** function, and use the debugger observe the values of the **registers** during one execution of the **Sin** function. From a programming theory standpoint, these registers are considered **local variables** for the function.

Answer the following:

- i) Can you prove the three subtract instructions will never overflow, when calculating ( $l x-x1$ ),  $(y2-y1)$ , and  $(x2-x1)$ ?
- ii) Can you prove the multiply instruction will never overflow, when calculating (y2-y1)\*(Ix-x1)?
- iii) Can you prove it will never divide by zero?
- iv) Why do we use SDIV instead of UDIV for this function?

Observe how this main program tests the **Sin** function. We call the form of testing in main.asm **Black Box** functional testing, because the testing just sets inputs and observes outputs. In other words, we look at the outside of the software, and not probe any of the internal details of the function. Black box testing looks at the overall functionality of what software does without know of how it works.

#### **3.4.2 Distance Conversion**

Write an assembly function that converts raw 14-bit ADC data to distance in mm. Use **.field** statements to encapsulate the calibration parameters.

**IRSlope .field 1195172,32 IROffset .field -1058,32 IRMax .field 2552,32**

# **Lab 3: ARM Cortex M Architecture**

You can use the **main** program delivered as part of the **Lab\_Assembly** project to test your **Convert** function. Similar to **LinearInterpolation\_asm**, this testing approach is **Black Box functional testing**. This test program contains 16 test cases (inputs and expected outputs). The expected results are plotted as Figure 1.

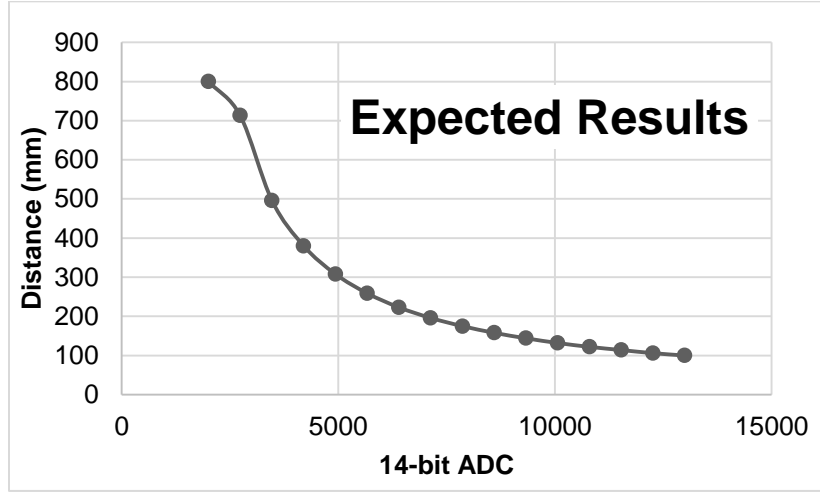

*Figure 1. Expected results for the GP2Y0A21YK0F conversion function.*

*Run main and compare your results with expected values. It is ok if your results differ by ±1 (which could be due to rounding).*

#### *3.4.3. Observing Compiler-Generated Assembly Code*

Revisit one of the C examples you ran as part of Lab 1. Within the debugger, open a Disassembly window. Single step the C code and observe the actual instructions

# **3.5 Troubleshooting**

#### *Convert doesn't work:*

- Using **main**, find an input value that does not work, write a simple main program that calls your function with just that input, and single step your program comparing your internal calculations with expected values. Observing internal values is called **white-box** testing.
- If you are still having bugs, consult with your instructor and/or fellow students. You may be interpreting the problem in a different way as the testing procedure.

# **3.6 Things to think about**

In this section, we list thought questions to consider after completing this lab. These questions are meant to test your understanding of the concepts in this lab. The goal of this module is for you to know enough assembly language to be able to interpret the machine-executable code generated by the compiler.

- What information do we store in ROM? Why?
- What information do we store in RAM? Why?
- What information do we store in R0-R12 registers? Why?
- How are R4-R11 different from R0-R3, R12?
- How is the LR used?
- How is the SP used?
- How is the PC used?
- How do functions work? Input parameters? Return parameter?
- Can you prove the (**n** 1058) subtraction never overflows?
- Can you prove the division never attempts a divide by zero?
- Using integer division, what is the result of 1/**n** for any values of **n** greater than 1? This error (loss of information) is called **dropout**.
- The input is a 14-bit number (0 to 16383), but the output is only a 10-bit number (0 to 800). This reduction of four bits is a mild form of **dropout**. How could you have reformulated the problem to have less dropout?
- Notice that **SimpleProject** asm project uses just one source file, while **LinearInterpolation asm Lab Assembly** projects use two source files. How are these two files used? What is the advantage of separating the implementation software from the testing software?
- List the debugging techniques used in this lab.

# **Lab 3: ARM Cortex M Architecture**

### **3.7 Additional challenges**

In this section, we list additional activities you could do to further explore the concepts of this module. You could extend the system or propose something completely different. For example,

- Consider exhaustive testing that tries every possible 14-bit input from 0 to 16383. How would you generate the test cases? How would you change the main program? What are the advantages of exhaustive testing?
- The robot can have multiple proximity sensors. Redesign the **Convert** function to handle three sensors, where each sensor has a unique set of three calibration coefficients (IRSlope IROffset IRMax).
- Use the debugger to estimate the time it takes to execute your **Convert** function.
- The Cortex M supports floating point arithmetic. Implement a floating point version of the function and develop a means to test it. Compare the accuracy and execution times for the two versions.

# **3.8 Which modules are next?**

We will use the next few labs to create components we will need to control the robot. The input/output are an important component of an embedded system. The following modules will build on this module:

- Module 4) Introduce C and develop some functions needed for the robot.
- Module 5) Begin construction of the robot, including battery and voltage regulation
- Module 6) Learn how to input and output on the pins of the microcontroller
- Module 7) Study finite state machines as a method to control the robot
- Module 8) Interface actual switches and LEDs to the microcontroller. This will allow for more inputs and outputs increasing the complexity of the system.

# **3.9 Things you should have learned**

In this section, we review the important concepts you should have learned in this module:

- Understand how the processor uses registers during execution
- Discover the differences between RAM and ROM and how the software uses each.
- Perform arithmetic calculations in assembly with addition, subtraction, multiplication, and division
- Understand how constants are stored on the microcontroller
- Make decisions with conditional branch assembly statements
- Use the debugger to single step and visualize variables
- Perform functional testing

#### **IMPORTANT NOTICE FOR TI DESIGN INFORMATION AND RESOURCES**

Texas Instruments Incorporated ('TI") technical, application or other design advice, services or information, including, but not limited to, reference designs and materials relating to evaluation modules, (collectively, "TI Resources") are intended to assist designers who are developing applications that incorporate TI products; by downloading, accessing or using any particular TI Resource in any way, you (individually or, if you are acting on behalf of a company, your company) agree to use it solely for this purpose and subject to the terms of this Notice.

TI's provision of TI Resources does not expand or otherwise alter TI's applicable published warranties or warranty disclaimers for TI products, and no additional obligations or liabilities arise from TI providing such TI Resources. TI reserves the right to make corrections, enhancements, improvements and other changes to its TI Resources.

You understand and agree that you remain responsible for using your independent analysis, evaluation and judgment in designing your applications and that you have full and exclusive responsibility to assure the safety of your applications and compliance of your applications (and of all TI products used in or for your applications) with all applicable regulations, laws and other applicable requirements. You represent that, with respect to your applications, you have all the necessary expertise to create and implement safeguards that (1) anticipate dangerous consequences of failures, (2) monitor failures and their consequences, and (3) lessen the likelihood of failures that might cause harm and take appropriate actions. You agree that prior to using or distributing any applications that include TI products, you will thoroughly test such applications and the functionality of such TI products as used in such applications. TI has not conducted any testing other than that specifically described in the published documentation for a particular TI Resource.

You are authorized to use, copy and modify any individual TI Resource only in connection with the development of applications that include the TI product(s) identified in such TI Resource. NO OTHER LICENSE, EXPRESS OR IMPLIED, BY ESTOPPEL OR OTHERWISE TO ANY OTHER TI INTELLECTUAL PROPERTY RIGHT, AND NO LICENSE TO ANY TECHNOLOGY OR INTELLECTUAL PROPERTY RIGHT OF TI OR ANY THIRD PARTY IS GRANTED HEREIN, including but not limited to any patent right, copyright, mask work right, or other intellectual property right relating to any combination, machine, or process in which TI products or services are used. Information regarding or referencing third-party products or services does not constitute a license to use such products or services, or a warranty or endorsement thereof. Use of TI Resources may require a license from a third party under the patents or other intellectual property of the third party, or a license from TI under the patents or other intellectual property of TI.

TI RESOURCES ARE PROVIDED "AS IS" AND WITH ALL FAULTS. TI DISCLAIMS ALL OTHER WARRANTIES OR REPRESENTATIONS, EXPRESS OR IMPLIED, REGARDING TI RESOURCES OR USE THEREOF, INCLUDING BUT NOT LIMITED TO ACCURACY OR COMPLETENESS, TITLE, ANY EPIDEMIC FAILURE WARRANTY AND ANY IMPLIED WARRANTIES OF MERCHANTABILITY, FITNESS FOR A PARTICULAR PURPOSE, AND NON-INFRINGEMENT OF ANY THIRD PARTY INTELLECTUAL PROPERTY RIGHTS.

TI SHALL NOT BE LIABLE FOR AND SHALL NOT DEFEND OR INDEMNIFY YOU AGAINST ANY CLAIM, INCLUDING BUT NOT LIMITED TO ANY INFRINGEMENT CLAIM THAT RELATES TO OR IS BASED ON ANY COMBINATION OF PRODUCTS EVEN IF DESCRIBED IN TI RESOURCES OR OTHERWISE. IN NO EVENT SHALL TI BE LIABLE FOR ANY ACTUAL, DIRECT, SPECIAL, COLLATERAL, INDIRECT, PUNITIVE, INCIDENTAL, CONSEQUENTIAL OR EXEMPLARY DAMAGES IN CONNECTION WITH OR ARISING OUT OF TI RESOURCES OR USE THEREOF, AND REGARDLESS OF WHETHER TI HAS BEEN ADVISED OF THE POSSIBILITY OF SUCH DAMAGES.

You agree to fully indemnify TI and its representatives against any damages, costs, losses, and/or liabilities arising out of your noncompliance with the terms and provisions of this Notice.

This Notice applies to TI Resources. Additional terms apply to the use and purchase of certain types of materials, TI products and services. These include; without limitation, TI's standard terms for semiconductor products <http://www.ti.com/sc/docs/stdterms.htm>), [evaluation](http://www.ti.com/lit/pdf/SSZZ027) [modules](http://www.ti.com/lit/pdf/SSZZ027), and samples [\(http://www.ti.com/sc/docs/sampterms.htm\)](http://www.ti.com/sc/docs/sampterms.htm).

> Mailing Address: Texas Instruments, Post Office Box 655303, Dallas, Texas 75265 Copyright © 2018, Texas Instruments Incorporated